# Der Hürdenlauf zum barrierefreien Webauftritt (Web Accessibility)

Posted on [1. Februar 2016](http://miraconsult.at/consultneu/blog/2016/02/01/der-hurdenlauf-zum-barrierefreien-webauftritt-web-accessibility-2/) by johanna

## **Teil 2: Wie erkennt man eine barrierefreie Website?**

Beim Thema Barrierefreiheit geht es schon lange nicht mehr nur um bauliche Maßnahmen. "Es geht auch um die gleichberechtigte Teilhabe aller Menschen an der Informationsgesellschaft.", so wird Fritz G. Ramsaier, der Leiter des Versorgungsamtes Freiburg von [www.einfach-fuer-alle.de](http://www.einfach-fuer-alle.de/) in einem Best Practice Blog schon 2004 zitiert.

Auf die Frage, [wie man sieht, dass eine Website barrierefrei ist,](https://www.einfach-fuer-alle.de/artikel/wie-erkennt-man-barrierefrei/) antwortet der Projektleiter für das Onlineportal der NRW, die 2003 den [BIENE](http://www.biene-award.de/)<sup>1</sup>-Award gewonnen haben:

"Gar nicht. Das ist ja das Schöne!"

Nun ist es schön, dass Barrierefreiheit nicht sichtbar, sondern nur durch benutzerfreundliche Anwendung bemerkbar ist. Damit auch **Hinz&Kunz**<sup>2</sup> versteht, worauf es bei einer barrierefreien Seite ankommt und welche Kriterien eine Website erfüllen muss um sich barrierefrei und benutzerfreundlich nennen zu dürfen, haben sich mehrere Arbeits- und Interessensgruppen zur [Web Accessibility Initiative \(WAI\)](https://de.wikipedia.org/wiki/Web_Accessibility_Initiative)<sup>3</sup>, einem Teilbereich des World Wide Web Consortuims<sup>4</sup> (W3C), zusammengeschlossen, welche sich mit der barrierefreien Zugänglichkeit des Internets und der Zugänglichkeit zu Informationen beschäftigt.

Um die Barrierefreiheit einer Seite überprüfbar machen zu können, wurden vom W3C Empfehlungen erstellt die jede Website erfüllen soll. Werden die sogenannten [Web Content](https://www.w3.org/Translations/WCAG20-de/)  [Accessibility Guidelines \(WCAG\)](https://www.w3.org/Translations/WCAG20-de/) bei der Erstellung einer Website verfolgt, so können die Inhalte Ihrer Website für eine große Gruppe von Menschen leichter erschlossen werden.

Die WCAG Empfehlungen basieren auf den vier Grundprinzipien der Wahrnehmbarkeit, Bedienbarkeit, Verständlichkeit und der Robustheit.

Zu jedem Prinzip gibt es Richtlinien mit Erfolgskriterien. Die Erfolgskriterien sind so formuliert, dass sie mit Ja/Nein beantwortet werden können.

1

<sup>&</sup>lt;sup>1</sup> BIENE: "Barrierefreies Internet Eröffnet neue Einsichten" – ist ein Wettbewerb, bei dem seit 2003 die besten barrierefreien Internetangebote prämiert werden.

<sup>&</sup>lt;sup>2</sup> Hinz & Kunz: Redewendung für "Jedermann". Für "Jederfrau" gibt es Redewendungen wie "Grethi&Pleti". Die geschlechterneutrale Schreibweise wäre "Hans&Grete", was im übertragenen Sinn für "Jedermensch" stünde.

<sup>3</sup> Web Accessibility Initiative

<sup>4</sup> W3C: ist eine Expertengruppe, die sich mit der Standardisierung der Techniken im World Wide Web auseinandersetzt.

Nachfolgende Links beinhalten die WCAG Richtlinien in deutscher Version, sowie einen Leitfaden zum einfacheren Verständnis und der Anwendung der Richtlinien:

- Richtlinien für barrierefreie Webinhalte: [https://www.einfach-fuer](https://www.einfach-fuer-alle.de/wcag2.0/uebersetzungen/WCAG20-de/)[alle.de/wcag2.0/uebersetzungen/WCAG20-de/](https://www.einfach-fuer-alle.de/wcag2.0/uebersetzungen/WCAG20-de/)
- Leitfaden zum Verständnis und zur Implementierung Ein Leitfaden zum Verständnis und zur Implementierung der Richtlinien für barrierefreie Webinhalte 2.0: <https://www.einfach-fuer-alle.de/wcag2.0/uebersetzungen/Understanding-WCAG-2.0/>

## **Praxis die Erste:**

Ich möchte diese nun mit Ihnen durchgehen und die Websites von unserem Projekt "Generation Ökofair" als Praxisobjekte verwenden. Für dieses Projekt haben wir zwei Websites erstellt. Einen Blog über ein CMS-System und einen Shop über ein Baukastensystem.

### **Prinzip 1: Wahrnehmbar**

Für die Erfüllung des ersten Prinzips wurden 4 Richtlinien mit dazugehörigen Erfolgskriterien definiert.

 1.1 **Textalternativen:** [Stellen Sie Textalternativen für alle Nicht-Text-Inhalte zur](https://www.einfach-fuer-alle.de/wcag2.0/uebersetzungen/How-to-Meet-WCAG-2.0/#text-equiv) [Verfügung, so dass diese in andere vom Benutzer benötigte Formen geändert werden](https://www.einfach-fuer-alle.de/wcag2.0/uebersetzungen/How-to-Meet-WCAG-2.0/#text-equiv)  [können, wie zum Beispiel Großschrift, Braille, Symbole oder einfachere Sprache.](https://www.einfach-fuer-alle.de/wcag2.0/uebersetzungen/How-to-Meet-WCAG-2.0/#text-equiv)

Alle [Nicht-Text-Inhalte,](https://www.einfach-fuer-alle.de/wcag2.0/uebersetzungen/WCAG20-de/#non-text-contentdef) die dem Benutzer präsentiert werden wie Bilder, Steuerelemente, zeitbasierte Medien (Audio, Video), Tests, rein sensorische Eindrücke z.B: Unterscheidung rein durch Farbe, Captcha-Abfragen und Dekorationen oder Formatierungen, brauchen Alternative, zum Beispiel einen Text, der dieselben Informationen wiedergibt.

Bei unserem Blog [www.generation-oekofair.com](http://www.generation-oekofair.com/) , der schon vor längerem ins Leben gerufen wurde, haben wir leider einige Bilder entdeckt, dich noch ohne Alternativ-Text auf unserer Website erstrahlten.

Bilder die einen rein dekorativen Zweck haben brauchen keine Alt-Texte, jedoch müssen diese dann für Screenreader unsichtbar gesetzt werden. Dasselbe gilt auch für Hintergrundbilder. Überlegen Sie sich also, was die Bilder, die Sie auf Ihre Website hochladen, aussagen sollen. Vermeiden Sie Bilder in denen Text oder Informationen stehen! Außer Sie schreiben den Text der in den Bildern steht auch in den Alt-Text, sonst kann dieser von assistiven Technologien nicht erkannt werden.

Von Formatierungsmöglichkeiten über definierte Ebenen von Überschriften wusste ich bis dato noch nicht viel. Natürlich habe ich die unterschiedlichen Ebenen über Schriftgrößen, fette oder Kursive Schrift hervorgehoben – so dass der Text gut aussah, nur hilft das einer blinden Leserin oder einem blinden Leser nur begrenzt (unterschiedliche Betonung bei fetter Schrift oder reinen Großbuchstaben). Dabei können Leser/innen die beispielsweise mit [Screenreadern](https://de.wikipedia.org/wiki/Screenreader) arbeiten über eine korrekt gesetzte Überschriftengliederung einfach durch Websites und auch Texte navigieren. So stehen Überschriften H1 am Beginn einer Seite und werden pro Seite auch nur einmal verwendet. Überschriften der Ebene H2 stehen meist am Anfang wesentlicher Seitenbereiche.

Unter folgendem Link wird erklärt, wie Screenreader arbeiten, auf welche Formatierungsschritte Sie achten sollten, damit Menschen mit Behinderung von diesen assistiven Technologien sinnvoll unterstützt werden können: <http://www.freedomsci.de/challenge/Navigating.htm>

Beim Abschnitt Überschriften wird geschrieben: "Verfasser von Webseiten verwenden Überschriften, um ein Dokument in Abschnitte aufzuteilen. Ebene 1 ist die höchste Überschriften-Ebene. Überschriften der Ebene 2 sind Unterabschnitte von Ebene 1 Überschriften. Überschriften der Ebene 3 wiederum sind Unterabschnitte von Ebene 2 Überschriften und so weiter."

#### **Meine Erfahrungen:**

Unseren Blog [www.generation-oekofair.com](http://www.generation-oekofair.com/) haben wir mit WordPress erstellt. Selbst ich als Internet-Neuling habe mich recht schnell in das Schreiben von Seiten und Beiträgen und das Hinzufügen von Bildern und Dokumenten eingearbeitet. Mit der Formatierung hatte ich leider immer wieder Probleme, vor allem bei Bildern, die einfach nicht dortbleiben wollten wo ich sie als optisch schön empfunden hätte.

Zum Angebot an barrierefreien Tools muss ich WordPress hochloben!

- Wenn ein neues Foto hochgeladen wird, wird immer nach Alternativtext, nach Untertiteln und Bildbeschreibungen gefragt und noch dazu genau beschrieben, was ein Bild-Titel oder ein Alt-Text ist. Achtung: wenn Sie keinen Alt-Text eingeben, dann wird dem Bild der Dateiname als alternativ Text zu gewiesen. (Ein Beispielbild finden Sie am Ende des Textes.)
- Unter folgendem Link finden Sie hilfreiche Beschreibungen was ein Bild-Titel, eine Bildbeschriftung oder eine Bildüberschrift ist: <https://schnurpsel.de/wordpress-bilder-welcher-text-kommt-wo-hin-987/> <http://www.mywebcheck.de/bilder-in-wordpress-einfuegen/>
- Formatierungsmöglichkeiten wie definierte Überschriften (Überschriften von H1- H6) können in der Werkzeugleiste ausgewählt werden und sind dann im HTML-Code für assistive Technologien auffindbar, einfach zuzuordnen und können bei der Navigation auf der Seite unterstützen. (Ein Beispielbild finden Sie am Ende des Textes.)
	-
- Audio- und Videodateien verwenden wir eigentlich nicht. Jedoch nur eigentlich, denn in einem Blogartikel haben wir sehr wohl die [Videos der Finalisten des Elevate-](http://generation-oekofair.com/?p=863)[Awards](http://generation-oekofair.com/?p=863) gepostet.
- Auf Tests und Captcha haben wir bisher verzichtet und werden wir auch weiterhin!

So viel zum ersten Erfolgskriterium der ersten Richtlinie des ersten Prinzips! Mehr über weitere Kriterien, Guidelines und Empfehlungen folgen.

Beispielbilder zur Alt-Text-Vergabe und zu Ebenen der Überschriften:

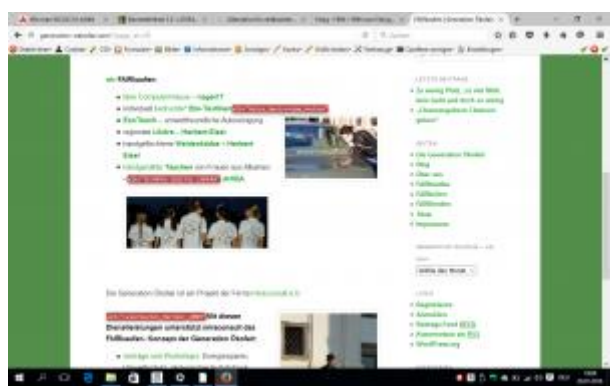

*Abbildung 1: Screenshot von der Seite "Fairkaufen" von der Website generation-oekofair.com mit angezeigten Alt-Texten.*

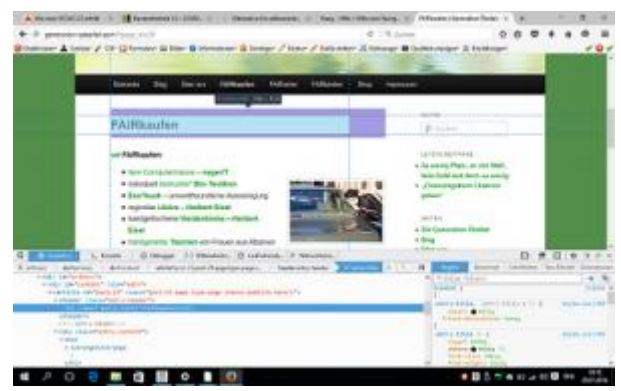

*Abbildung 2: Die Überschrift H1 "Fairkaufen" der gleichnamigen Webseite wird über eine spezielle Funktion markiert angezeigt.*

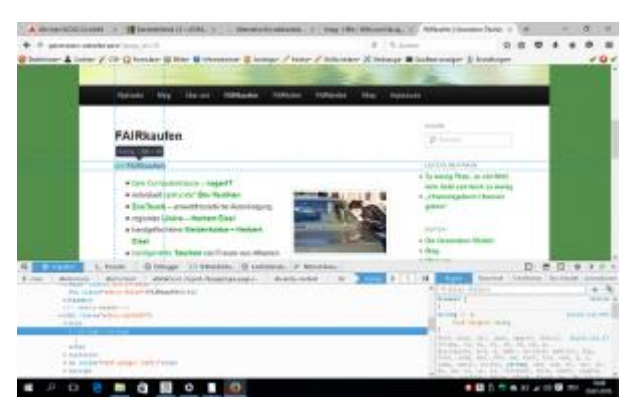

*Abbildung 3: Auf einem Screenshot der Website generation-oekofair.com ist eine Überschrift der Ebene 2 (H2) markiert. Der Quellcode mit der Definition der Überschrift wird in einem Fenster darunter angezeigt.*